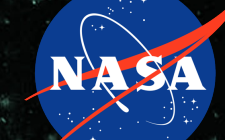

**Jet Propulsion Laboratory** California Institute of Technology

**Raytheon** 

The Open Source Way to Standards Development: A NASA<sub>F</sub>JPL Approach to Software **Excellence** 

**Speakers:** Rishi Verma<sup>1</sup>, Kyongsik Yun<sup>1</sup>, John Engelke<sup>1,2</sup>

<sup>1</sup>Jet Propulsion Laboratory, California Institute of Technology

2Raytheon Technologies

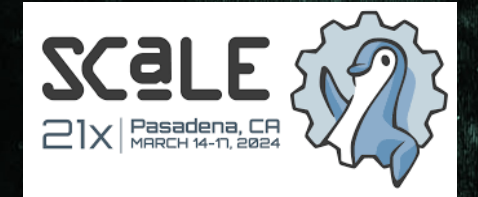

© 2024 California Institute of Technology. Government sponsorship acknowledged. Reference herein to any specific commercial product, process, or service by trade name, trademark, manufacturer, or otherwise, does not endorsement by the United States Government or the Jet Propulsion Laboratory, California Institute of Technolo

# **SLIM In a Nutshell.**

### Our Scope

We focus on best practices related to **software project governance, documentation**, and **development life-cycles**.

### Community Based

We solicit improvement ideas and solutions from our community deliver best practices back to our members.

### Open Source

We treat best practices and standards-as-code. We iteratively improve our recommendations through the open source tickets and pull requests.

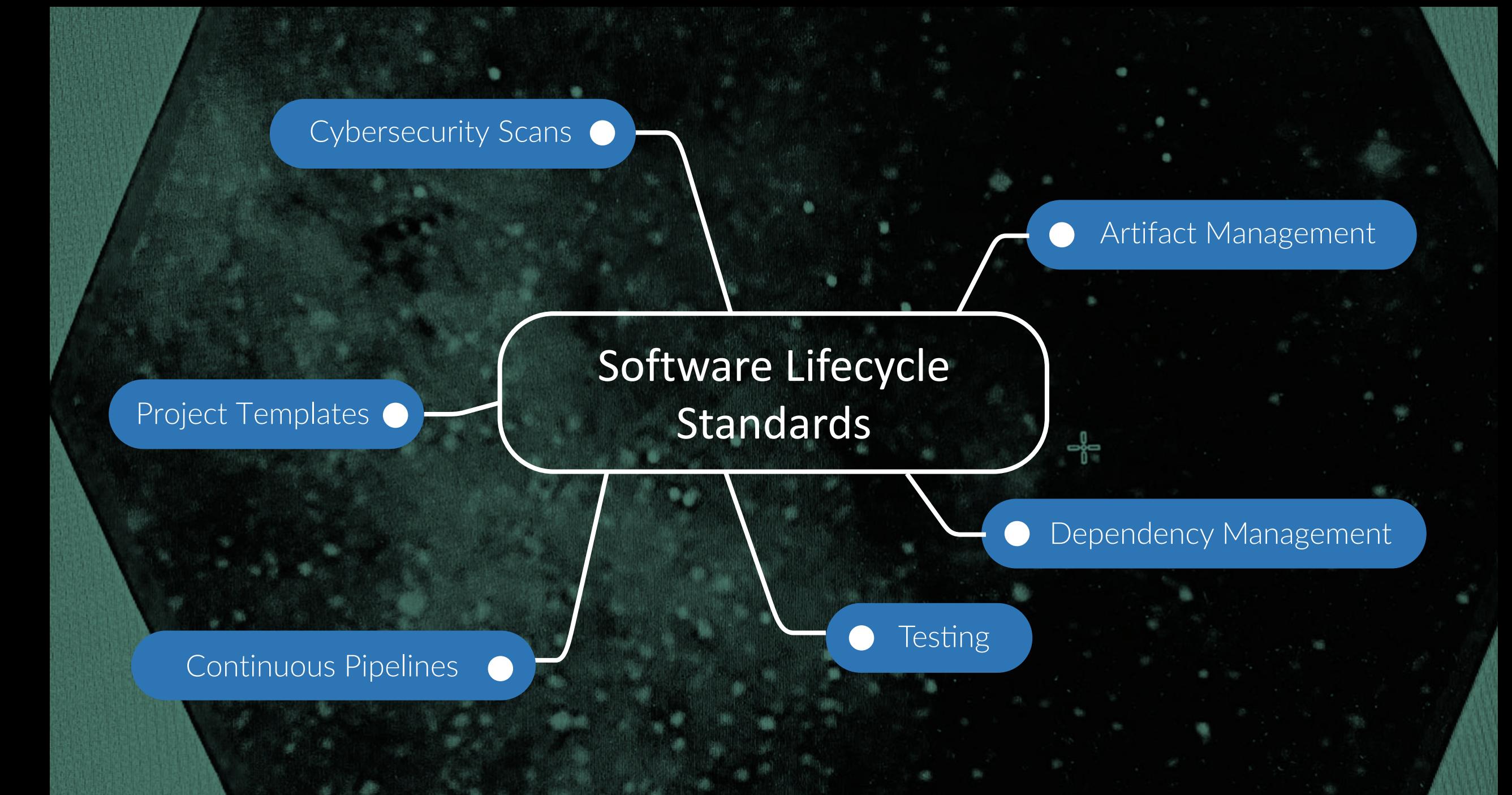

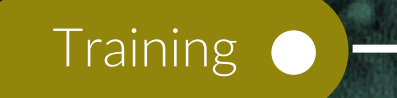

Documentation Standards

### Information Sharing --**Standards**

### Software Publicity

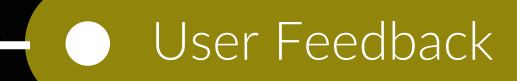

Coding Standards

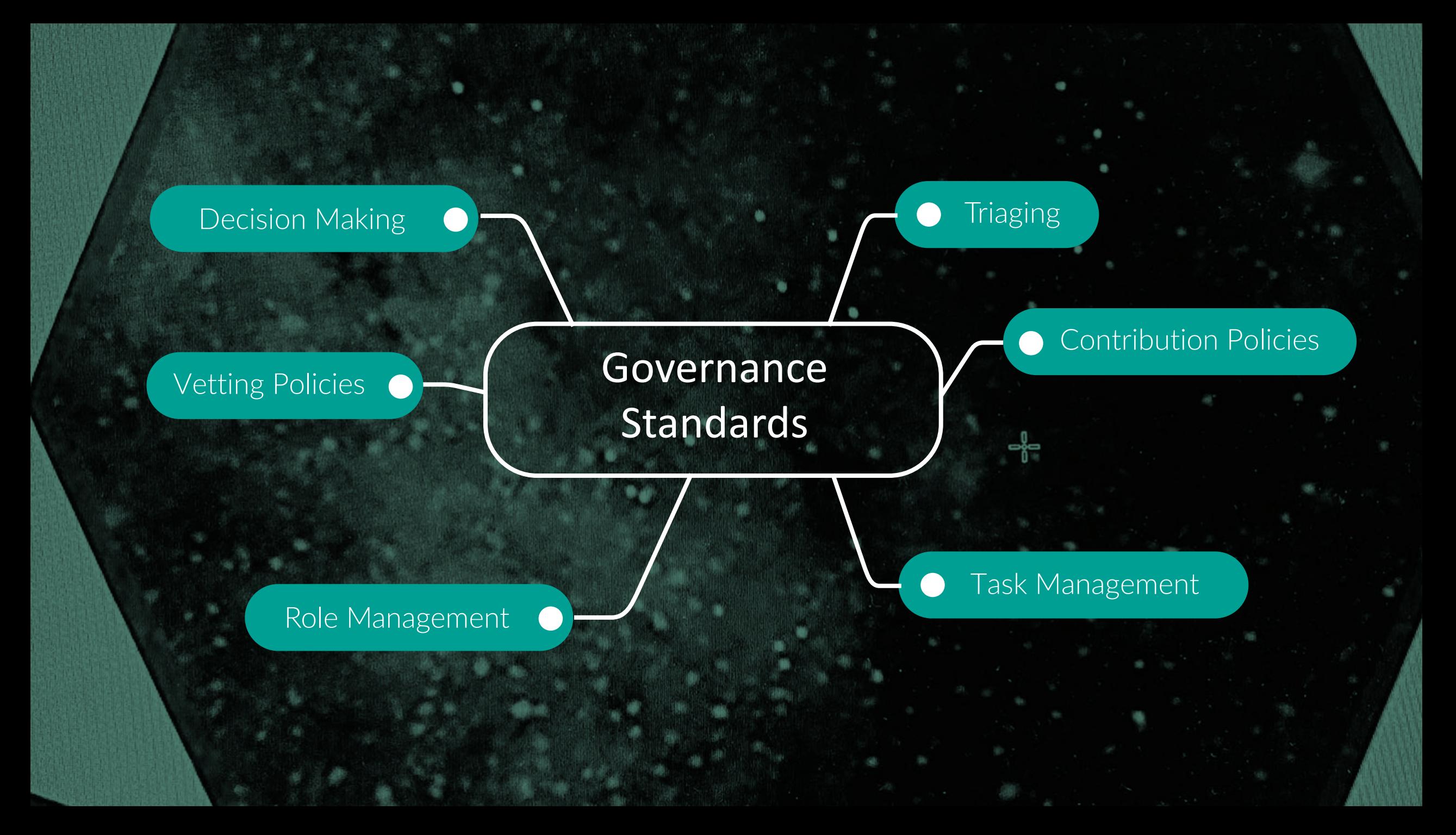

# **Question**

How can government software be infused with best practices that are:

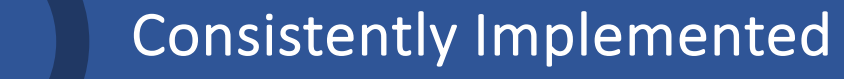

Have a low cost of adoption for projects

Infused in a manner that easily scales to hundreds of projects

# **This is Why We Developed SLIM.**

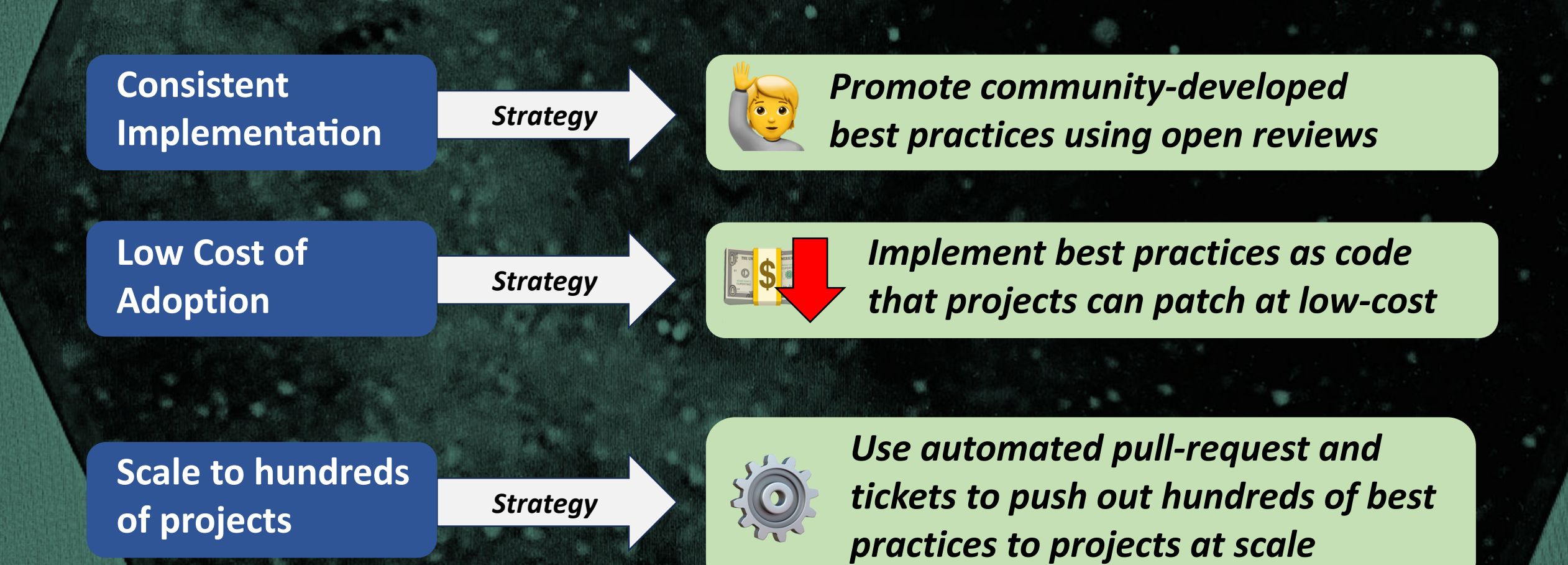

# **How We Deliver. How You Can**

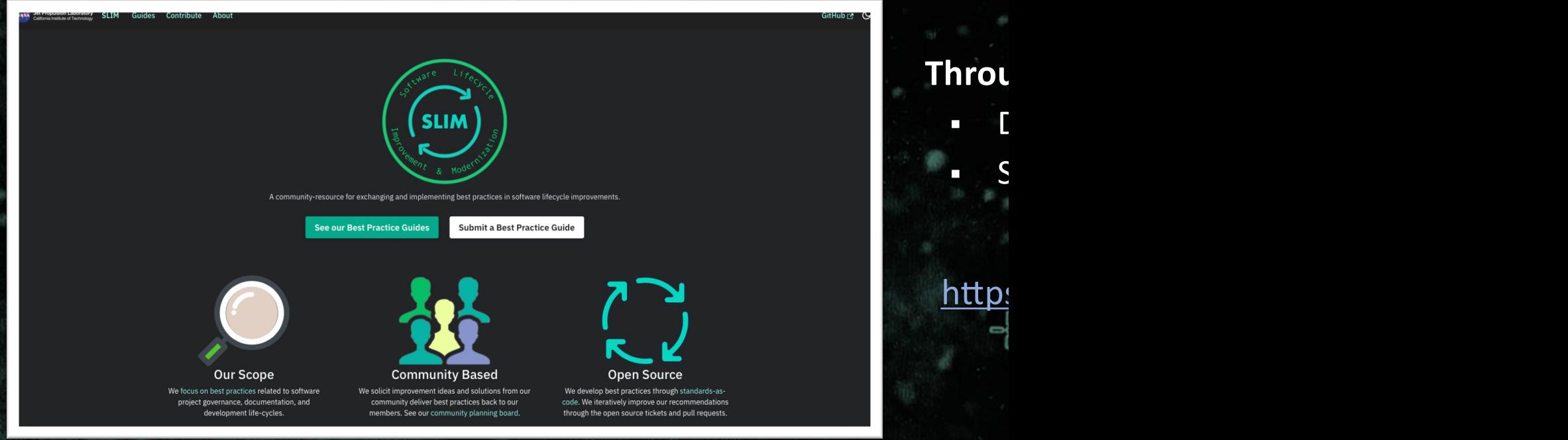

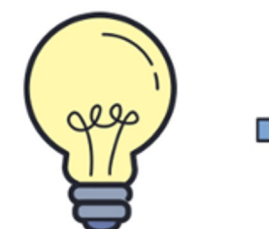

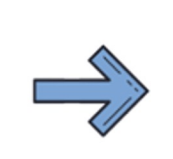

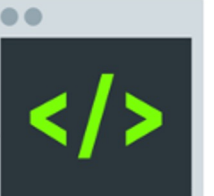

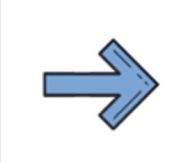

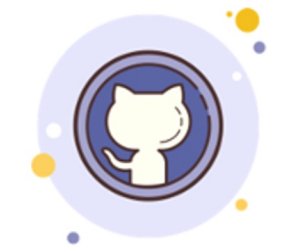

Pull Request to Software Repository

**Thro** 

 $\overline{\phantom{a}}$ 

 $\blacksquare$ 

**Best Practice Idea** 

Implemented as Code

### **Example: README Templates**

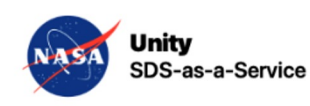

#### **Unity Data Services**

This repository contains source code that handles data ingest, data cata

#### Contributor Covenant 2.1

This repository contains

- Functions that parses metadata and is used within Cumulus workflows
- Functions that invoke Cumulus API and implement OGC DAPA and STAC
- Functions for data search and download through OGC DAPA and STAC
- Functions for data ingest through OGC DAPA, STAC, and CNM

Unity Documentation | Cumulus Documentation | Issue Tracker

#### **Features**

- Data ingest
- Data catalog (and metadata parsing)
- Data search
- Data access

#### **Contents**

- Quick Start
- Changelog
- $\cdot$  FAQ

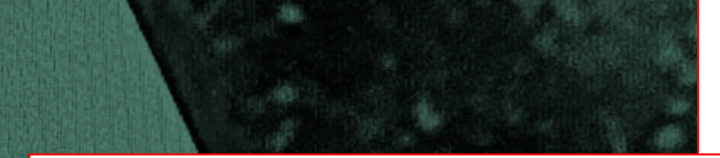

### **Example: Bug Ticket Templates**

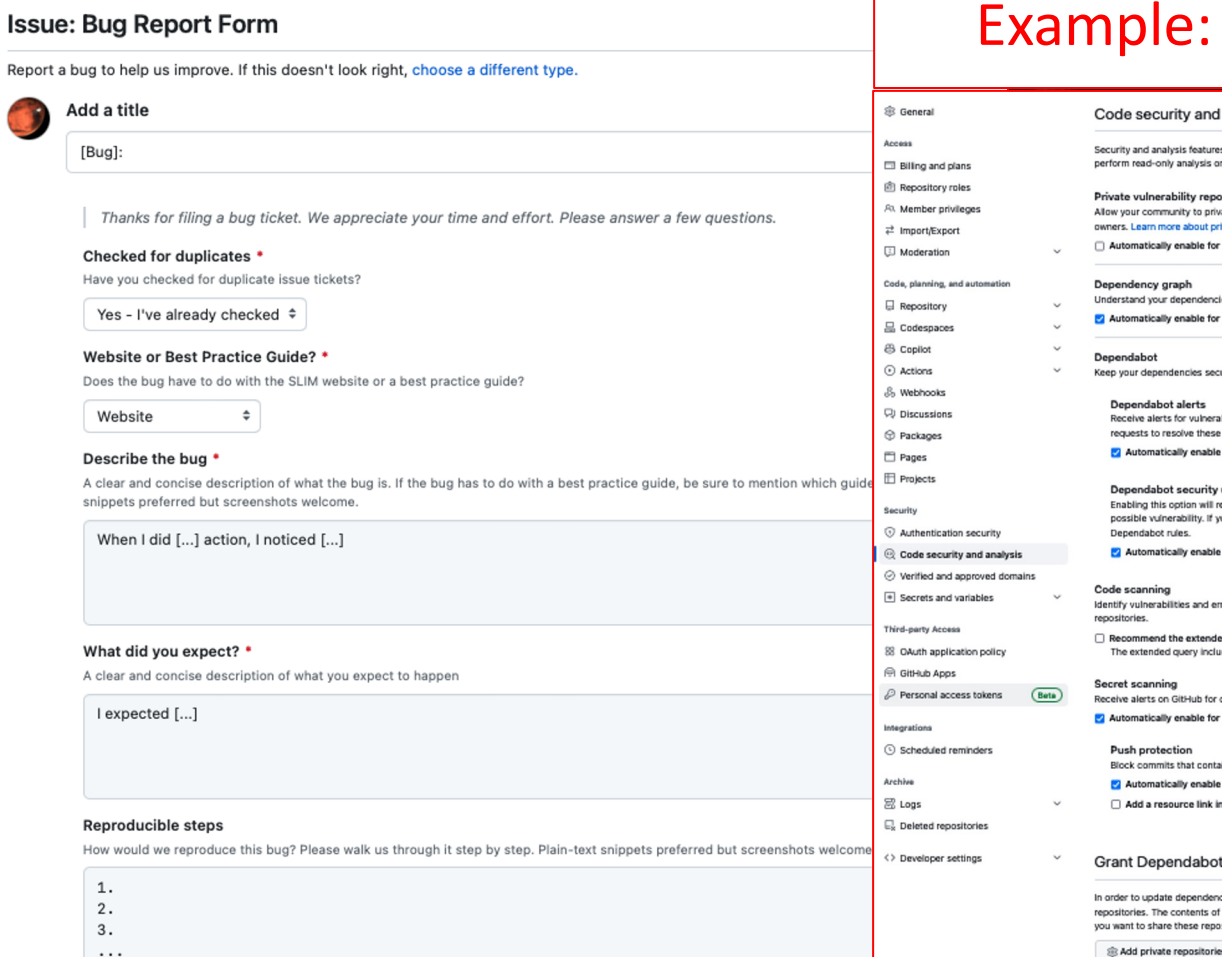

### le: GitHub Security

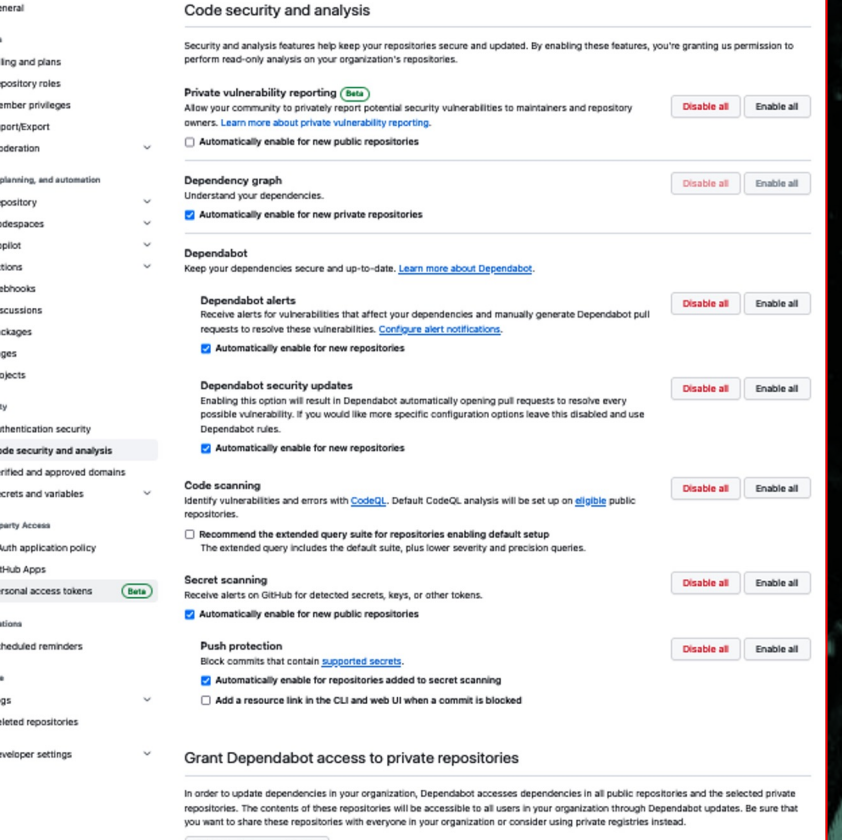

More examples: collection of software metrics, unit testing standards, governance approaches, and more.

# **How We Monitor Infusion.**

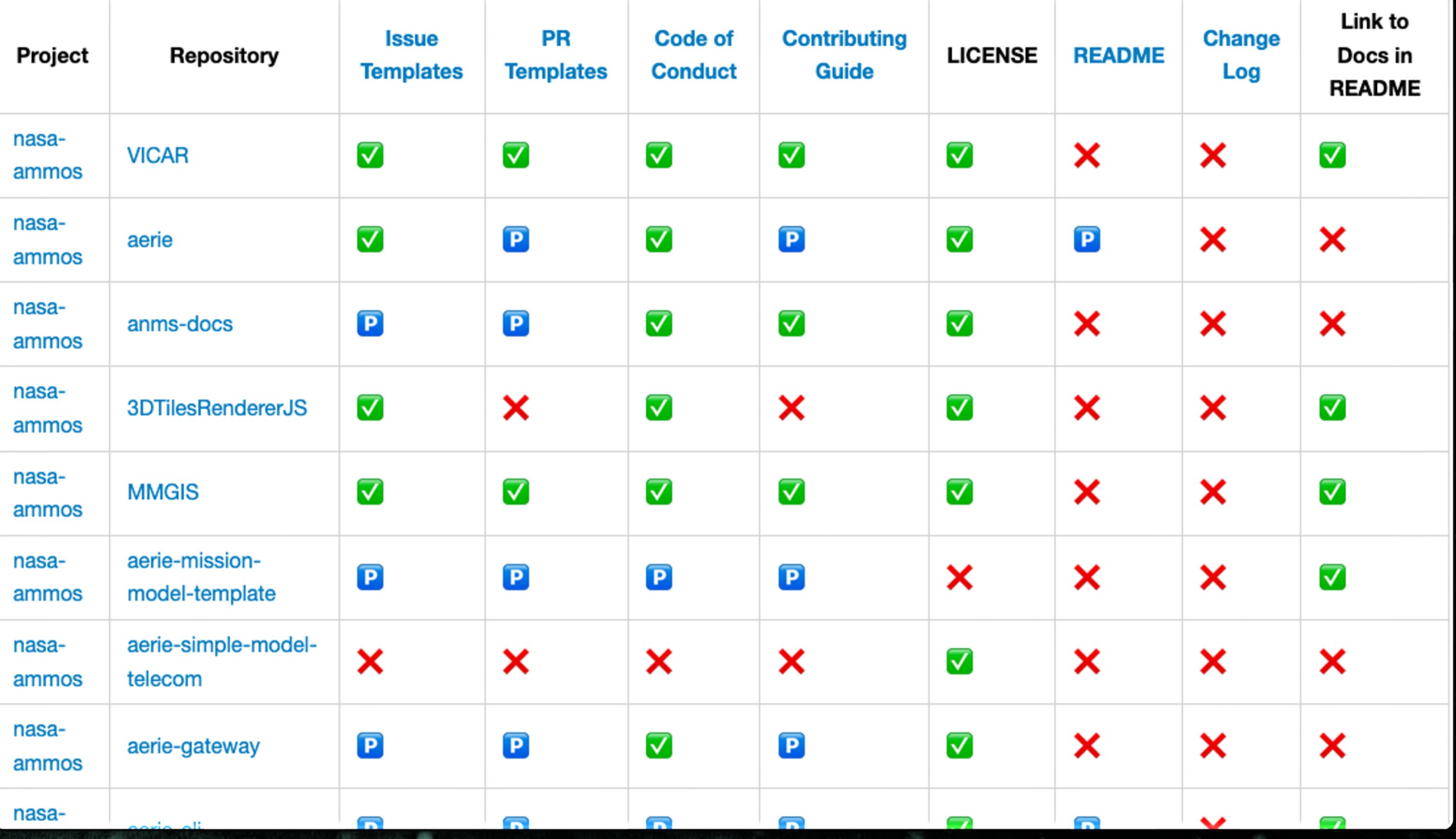

# **Impact.**

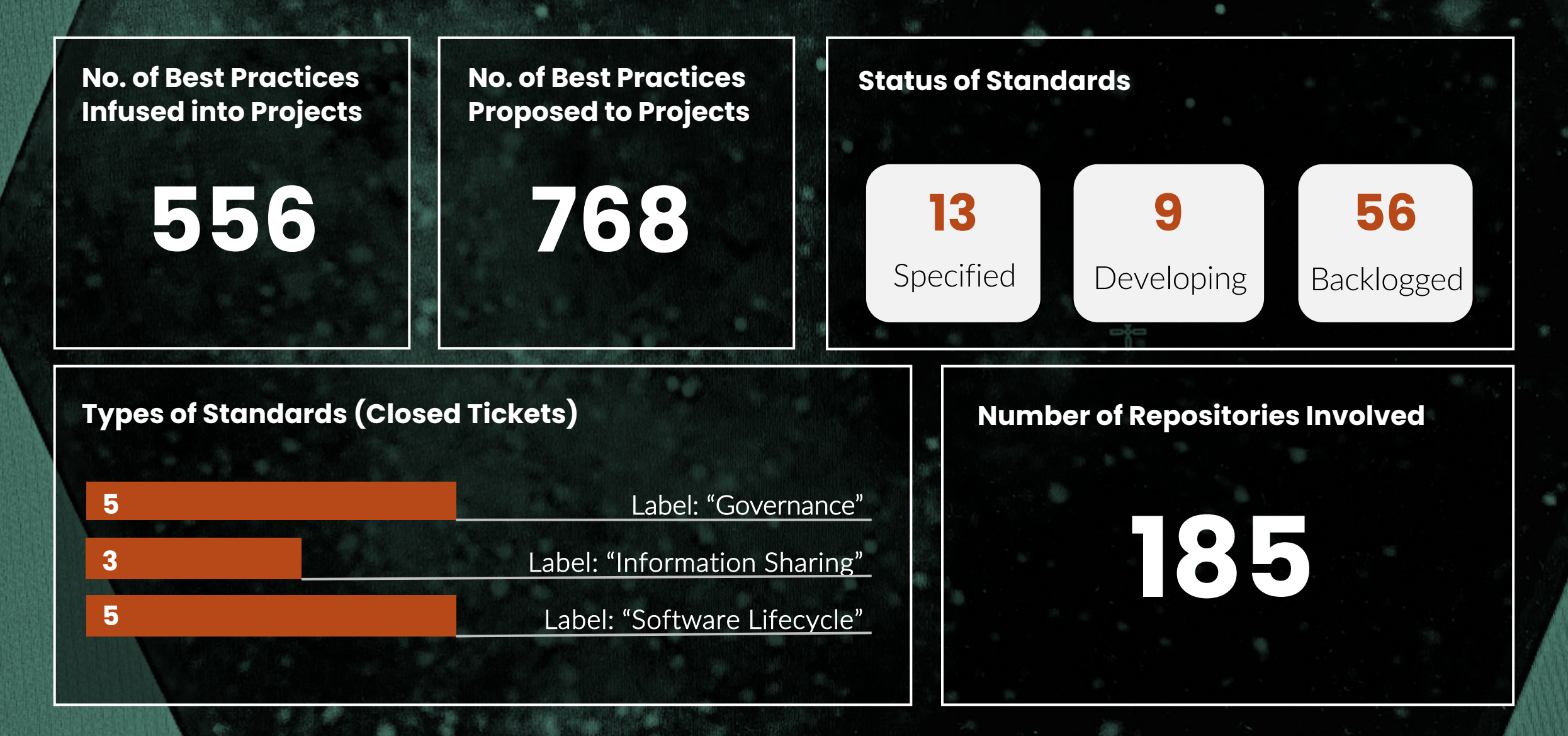

# **Contributing to SLIM: Continuous Testing Best Practice**

Presenter: Kyongsik Yun

## **Contributing a Continuous Testing Best Overview of Our Open Source Standards Development P**

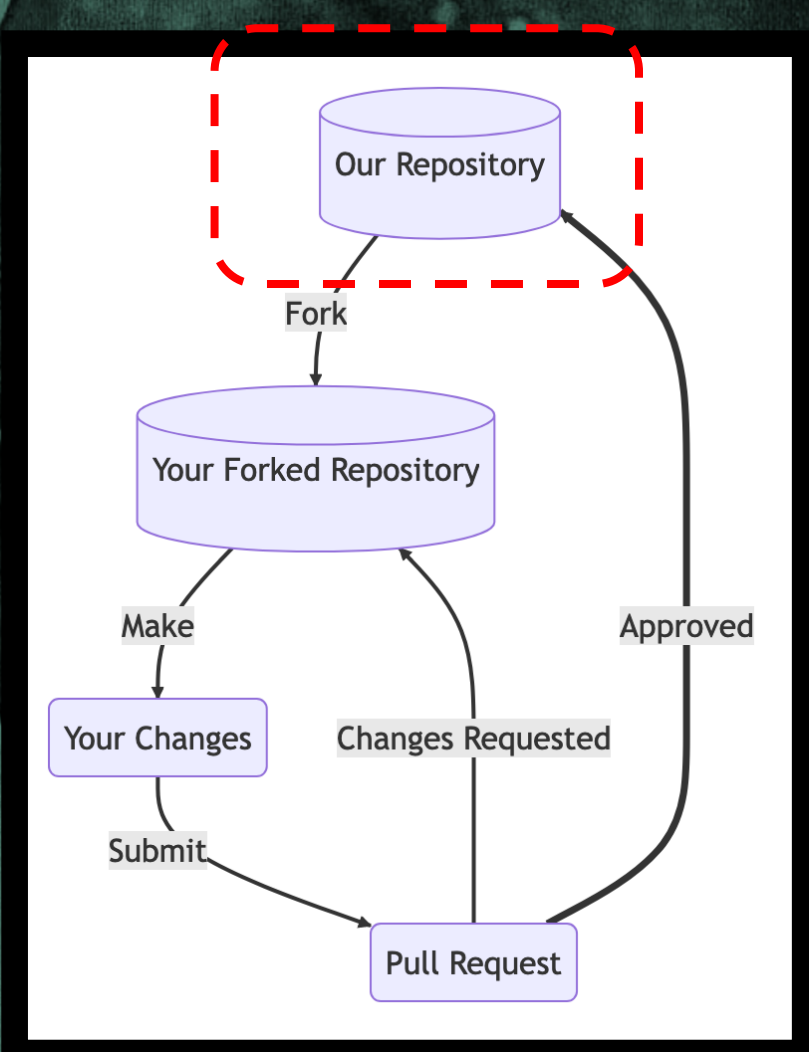

## 1. Identify a Best Pr

- **2.** Development a community We identified a comm
	- A new issue ticket wa practice needs and po https://github.com/N

3. Engage and Get

## **Contributing a Continuous Testing Best Overview of Our Open Source Standards Development P**

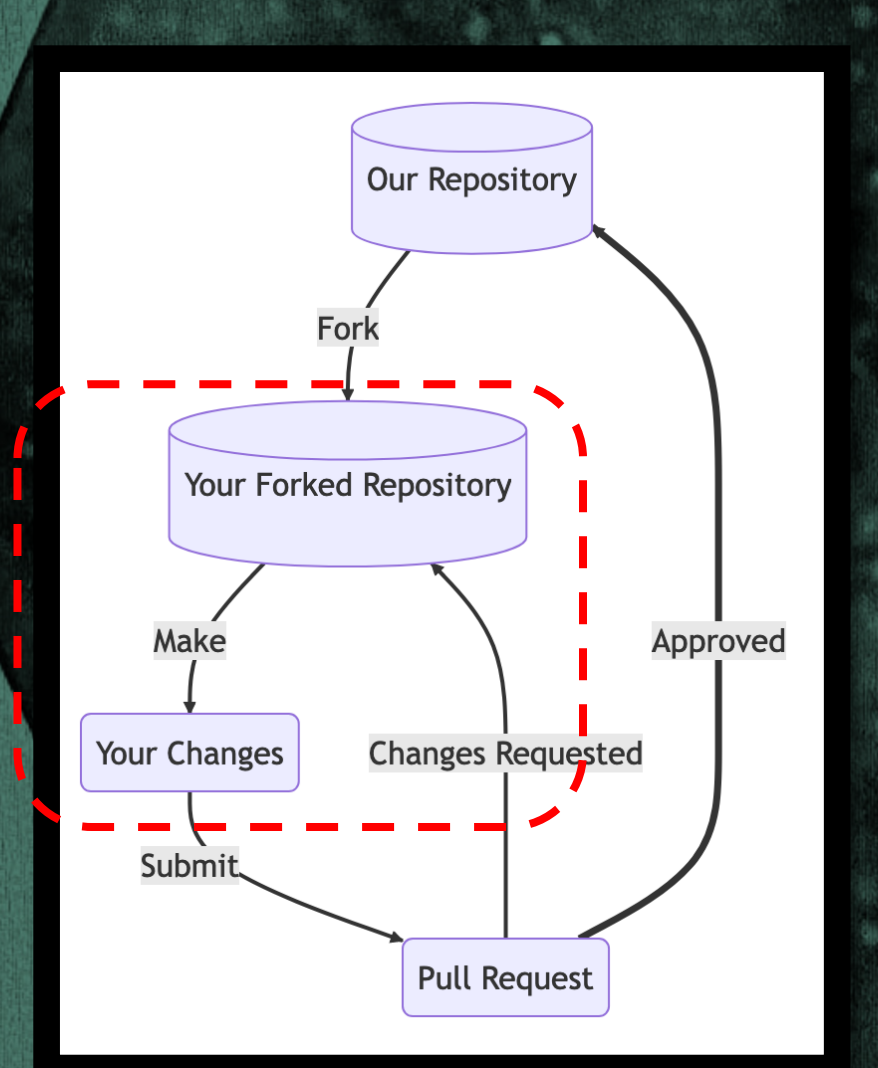

- Forked the SLIM reposi https://yunks128.githu lifecycle/continuous-te
- 1. Interval and The Best Continuous-testing of the Made proposed contributions to all the Made proposed contributions of the Made proposed contributions of the Made proposed contributions of the Made proposed contributions best practices, such as to auto-generate test co automation

2. Develop Best Pra

3. Engage and Get

## **Contributing a Continuo[us Testing Be](https://github.com/NASA-AMMOS/slim/pull/144)ar Overview of Our Open Source Standards Development P**

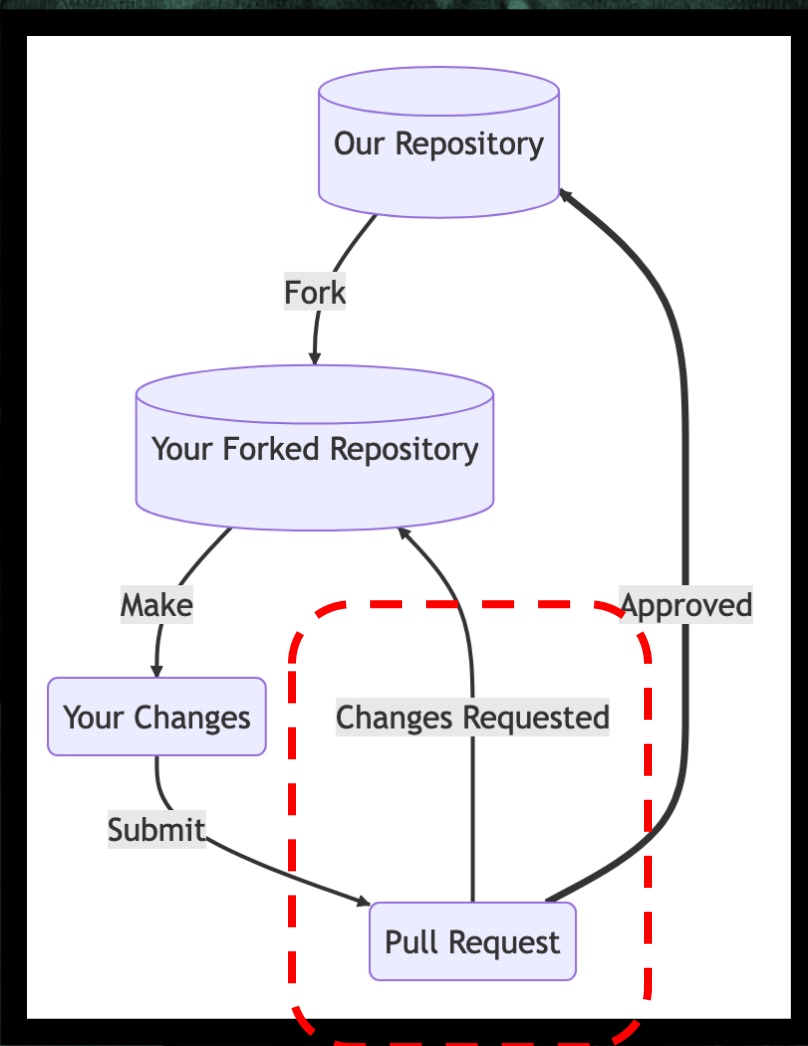

## 1. Identify a Best Pr

Solicited community inpu community input: https:/ AMMOS/slim/pull/144

3. Engage and Get

2. Devel

# In-Depth | Continuous Testing Recs.

### Continuous testing plan template

#### sion Laboratory SITM

the state of the Sunks128.github.io/slim/docs/guides/software-lifec... △ ☆ Z D + C D | D +

#### Software Lifecycle > Continuous Testing > TESTING.md (Template

### **TESTING.md (Template)**

# [INSERT PROJECT NAME HERE] Testing

TESTING.md (Template) | SLII x +

```
## Introduction
This document provides an overview of the testing architecture for [INSERT PROJEC
```
#### ## Types of Testing

The below list of tests are included in our testing setup. Further details are pr

- $\lceil$   $\rceil$  Unit Tests
- [ ] System Tests
- [ ] Integration Tests - [ ] Security Tests
- [ ] Performance Tests
- [ ] User Interfaces Tests

#### ### Unit Tests

Our unit tests ensure code is tested at a function, method, or sub-module level.

View existing to add new tests to:

 $**$ Location(s): $**$ - [INSERT PATH TO UNIT TEST FOLDER ON REVISION CONTROL] - [INSERT PATH TO UNIT TEST FOLDER ON REVISION CONTROL]

View or modify the testing schedule per:

\*\*Testing Frequency: \*\*

- [INSERT TRIGGER OF WHAT KICKS OFF YOUR TESTS, E.G. CODE CHANGES, COMMITS, ETC.] - [INSERT TIMING OF WHEN YOUR TESTS KICK OFF, E.G. NIGHTLY, EVERY WEEK, ETC.]

#### Contributing Unit Tests

To contribute unit tests, we recommend: - Leveraging the [INSERT YOUR UNIT TESTING FRAMEWORK OF CHOICE] framework

### Automated test code generation (LLM + **Robot Framework)**

#### 2.2 Robot Framework and LLM Synergy

In scenarios where you are already well-versed in Robot Framework, leveraging the synergy between Robot Framework and LLM (Llama2) can yield significant benefits. Specifically, using LLM to auto-generate Robot Framework pseudocode streamlines the process of creating integration test cases. Here's an example:

#### 1. Generating Robot Framework Pseudocode with LLM:

Continuous Testing | SLIM x +

**Use Llama2 to generate test case pseudocode in Robot Framework syntax.** 

```
*** Settings ***
Documentation Example test suite
Library
                SeleniumLibrary
*** Test Cases ***
Valid Login
    Open Browser
                  https://dummv-website.com chrome
```

```
Input Text
              username field valid username
Input Text
              password_field valid_password
Click Button login button
Page Should Contain Welcome, User!
```
Invalid Login

```
Open Browser https://dummy-website.com chrome
Toput Text
             username field invalid username
Input Text
              password field
                              invalid password
Click Button login button
Page Should Contain Invalid credentials
```
#### 2. Direct Revision and Enhancement:

```
Revise the Robot Framework pseudocode as needed:
  Add additional steps.
  Include assertions for edge cases.
```
- Incorporate custom keywords or libraries.

3 Test Execution

Run the tests locally or integrate them into your CI pipeline.

By combining LLM's natural language capabilities with Robot Framework's structured format, you can efficiently create and adapt test cases.

2.2.1 Example - Robot Framework and LLM Synergy

### Continuous testing process automation (pre-commit)

#### the vunks128.qithub.io/slim/docs/guides/software-lifec... ② ☆ Z D © <del>D</del> I D ●

#### 3. Automate Your Tests

Continuous Testing | SLIM x +

Our recommendation is to automate as many of your tests as possible. For tests that can't be automated, we suggest scheduling specific times for personnel to run manual tests.

#### 3.1 Unit Test Automation

Please consult our Testing Frameworks guide for a choice of unit testing tools we recommend. Once selected, we recommend automating the execution of your unit tests in both of the following ways:

1. Execute unit tests locally on your developers' machines upon local Git commits

2. Execute unit tests upon Git pushes to given Git branches on your version control system (VCS) - hosted on GitHub.com or alternate

This idea is represented in the following diagram:

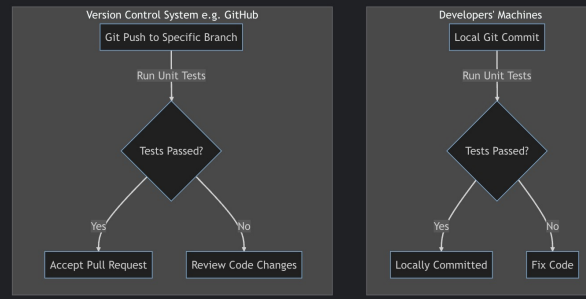

To make the above automation a reality, we recommend using pre-commit, a framework that manages and maintains multi-language pre-commit hooks that can be used on the client side as well as the server (VCS) side. Here's how to set it up:

#### **Developers' Machines**

• Step 1: Install pre-commit on your local machine. If you are using Python, you can install it via pip:

pip install pre-commit

# **In-Depth | Automation in Continuous Testing**

- Writing unit tests can be **timeconsuming and tedious**, especially when testing large software applications with numerous components.
- Can we generate a test script automatically from the source code?

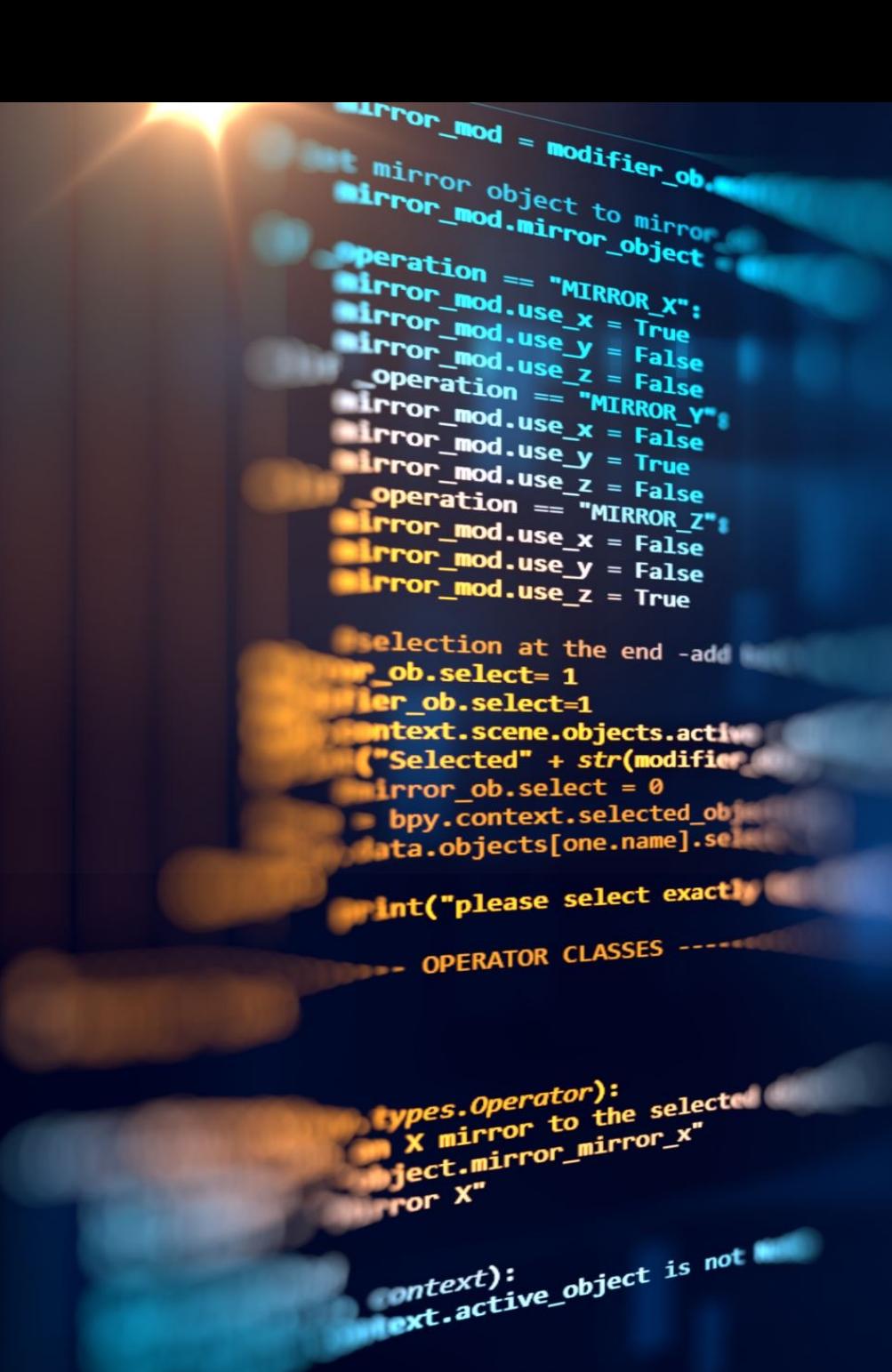

# **In-Depth | Writing Tests With LLMs**

Tests show nearly 80%+ test coverage generation

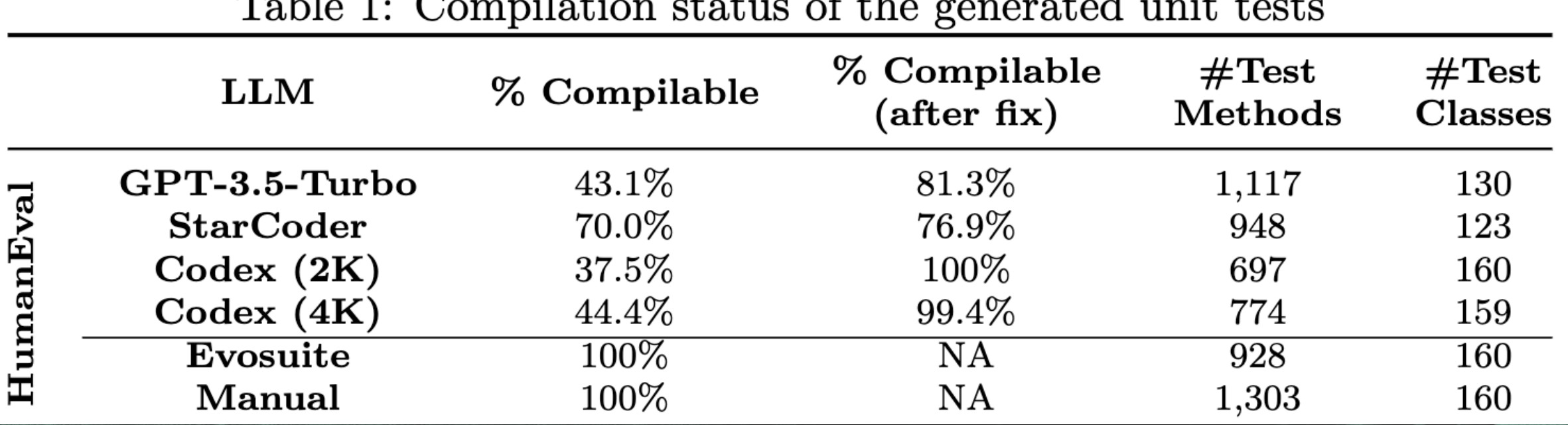

 $\alpha$   $\alpha$   $\beta$   $\beta$  $\sqrt{1}$ 

Codex (GitHub Copilot), Starcoder (Huggingface), Evosuite (for Java); Siddiq et al. 2023

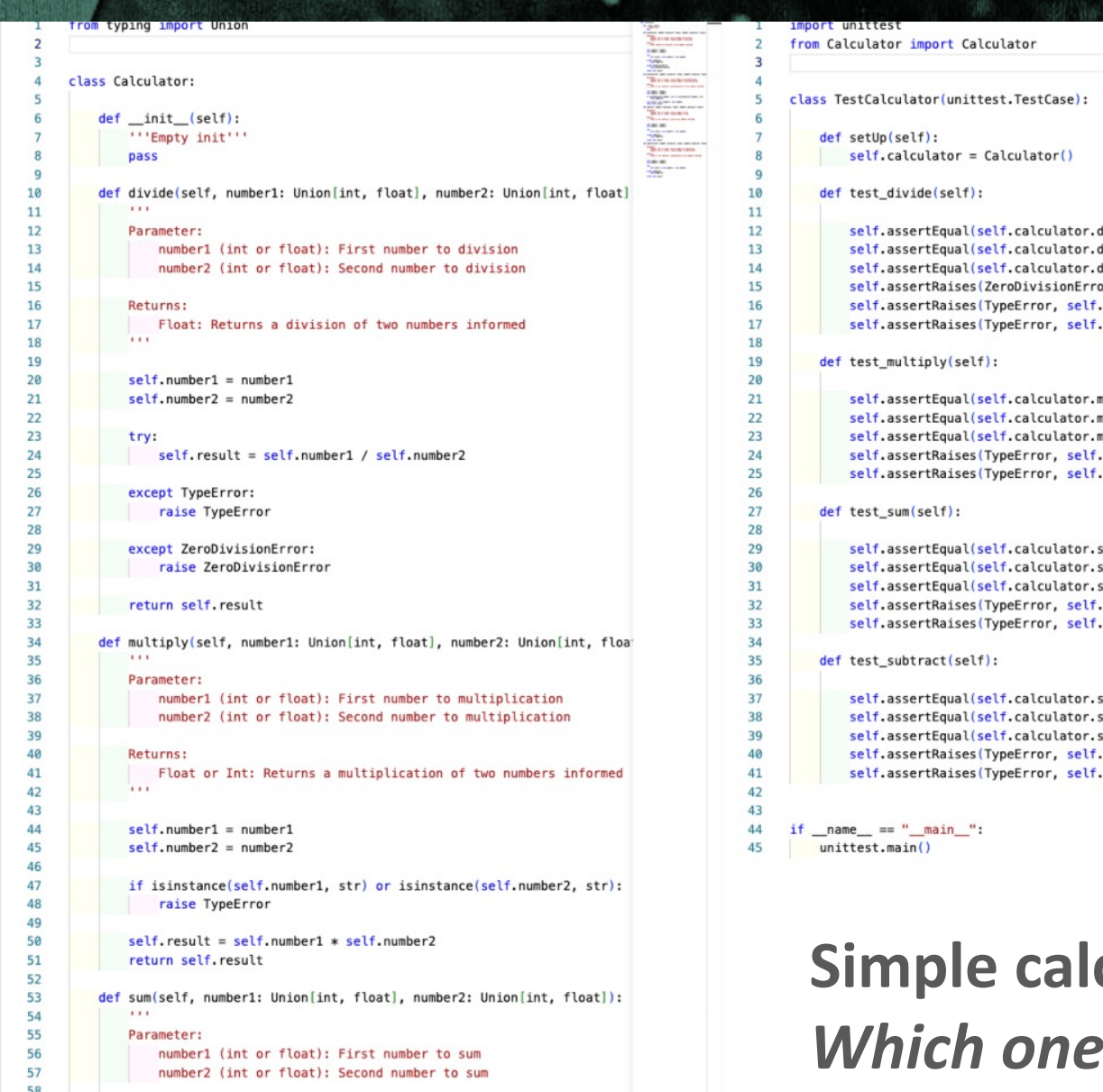

```
BUNGAL.
                                     FIREFIRESS.
                                                   \overline{3}class TestCalculator(unittest.TestCase):
                                     FIREFIVE 22.5
                                                             def test divide correctly handles types(self):
                                     EBRUARESSY ...
                     activider = Carculator,<br>
self.assertRaises(TypeError, calculator.divide,<br>
a number")<br>
g self.assertRaises(TypeError, calculator.divide,<br>
self.assertEqual(calculator.divide(2, 3), 2)
                                                  11def test_multiply_correctly_handles_types(self):
divide(10, 5), 2)12calculator = Calculate(f)divide(-10, 5), -2)
                                                  13self.assertRaises(TypeError, calculator.multiply, 1, "not a
divide(10, -5), -2)14number")
or, self.calculator.divide, 10, 0)
                                                  15self.assertRaises(TypeError, calculator.multiply, 1.0, "not a
.calculator.divide, 10, "5")
                                                   16number")
.calculator.divide, "10", 5)
                                                  17self.assertEqual(calculator.multiply(2, 3), 6)
                                                   18
                                                  19
                                                             def test_sum_correctly_handles_types(self):
                                                  20
                                                                 calculator = Calculate()nultiply(10, 5), 50)
                                                  21self.assertRaises(TypeError, calculator.sum, 1, "not a number")
nultiply(-10, 5), -50)
                                                  22self.assertRaises(TypeError, calculator.sum, 1.0, "not a number")
nultiply(10, -5), -50)
                                                  23self.assertEqual(calculator.sum(2, 3), 5)
.calculator.multiply, 10, "5")
                                                  24.calculator.multiply, "10", 5)
                                                             def test_subtract_correctly_handles_types(self):
                                                  25
                                                  26calculator = Calculator()27
                                                                 self.assertRaises(TypeError, calculator.subtract, 1, "not a
                                                  28
                                                        number")
                                                  29
sum(10, 5), 15)
                                                                self.assertRaises(TypeError, calculator.subtract, 1.0, "not a
sum(-10, 5), -5)
                                                  30
                                                        number")
sum(10, -5), 5)
                                                  31self.assertEqual(calculator.subtract(2, 3), -1)
calculator.sum, 10, "5")
                                                  32calculator.sum, "10", 5)
                                                  33
                                                             def test_divide_raises_zero_division_error(self):
                                                   34
                                                                 calculator = Calculate(f)35
                                                                 with self.assertRaises(ZeroDivisionError):
                                                   36
                                                                    calculator.divide(0, 1)
subtract(10, 5), 5)
                                                  37subtract(-10, 5), -15)38
                                                             def test_multiply_raises_zero_division_error(self):
subtract(10, -5), 15)
                                                   39
                                                                 calculator = Calculate().calculator.subtract, 10, "5")
                                                   40
                                                                 with self.assertRaises(ZeroDivisionError):
calculator.subtract, "10", 5)
                                                  41
                                                                    calculator.multiply(0, 1)
```
**Simple calculator unit test example** *is generated by AI?* 

Returns:

# **In-Depth | Writing Tests With LLMs + Robot Framework**

Update the prompt and obtain the revised test code

Download and Install https://ollama.com/ Invoke the LLM and generate the Robot Framework pseudocode

Fix errors and add missing edge cases

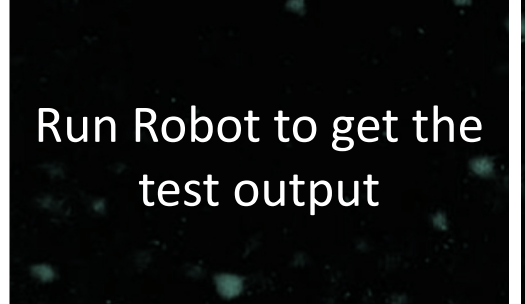

# **Example: An LLM Prompt**

*"Generate a Robot Framework script to perform MFA (Multi-Factor Authentication) login. The script should navigate to the login page, fill in the username and password fields, generate a TOTP code using the provided secret, enter the TOTP code, click the 'Sign in' button, and verify that the login was successful by checking the welcome message. Script only."*

# **In-Depth | LLM Test Generation Output In Action.**

(base) kyun@MT-510874 llm unit test % ollama run codellama "Generate a Robot Framewor k script to perform MFA (Multi-Factor Authentication) login. The script should navigal te to the login page, fill in the username and password fields, generate a TOTP code using the provided secret, enter the TOTP code, click the 'Sign in' button, and verif y that the login was successful by checking the welcome message. script only" $\Box$ 

#### Here's the test output: % robot --pythonpath . tests LOG Generate **Tests Report** 20240304 06:28:06 UTC-08:00 3 days 4 hours ago **Summary Information** Status: All tests passed **Start Time:** 20240304 06:28:01.875 **End Time:** 20240304 06:28:06.285 **Elapsed Time:** 00:00:04.410 Log File: log.html **Test Statistics Total Statistics** Total Elapsed Pass / Fail / Skip **All Tests** 00:00:02  $\Omega$ **Statistics by Tag** Total Pass / Fail / Skip **Elapsed** No Tags **Statistics by Suite** Elapsed Pass / Fail / Skir **Tests**  $\Omega$  $00:00:04$  $\Omega$ Tests, Mfa Login  $\Omega$ 00:00:04 **Test Details** All I Tags **Suites** Search 1 test total, 1 passed, 0 failed, 0 skipped Status: **Total Time:** 00:00:01.831 Name  $\angle$  x Documentation  $\angle x$  $\triangleq$  Status  $\hat{=} \times$ **Message**  $\angle$  x Elapsed Tags Start / End 00:00:01.831 20240304 06:28:04.384 Tests . Mfa Login . Login 20240304 06:28:06.215 with MFA

# **In-Depth | Tools and Frameworks for Running Tests**

**TEST TEST** 

- Development APIs and **Module Testing**
- Mocking, Stubbing, and **Simulating Test Services**
- HTTP Services
- Static Analysis
- Dynamic Analysis and Test Coverage
- Complexity Analysis and Runtime Performance
- Security Testing
- Web Applications Testing

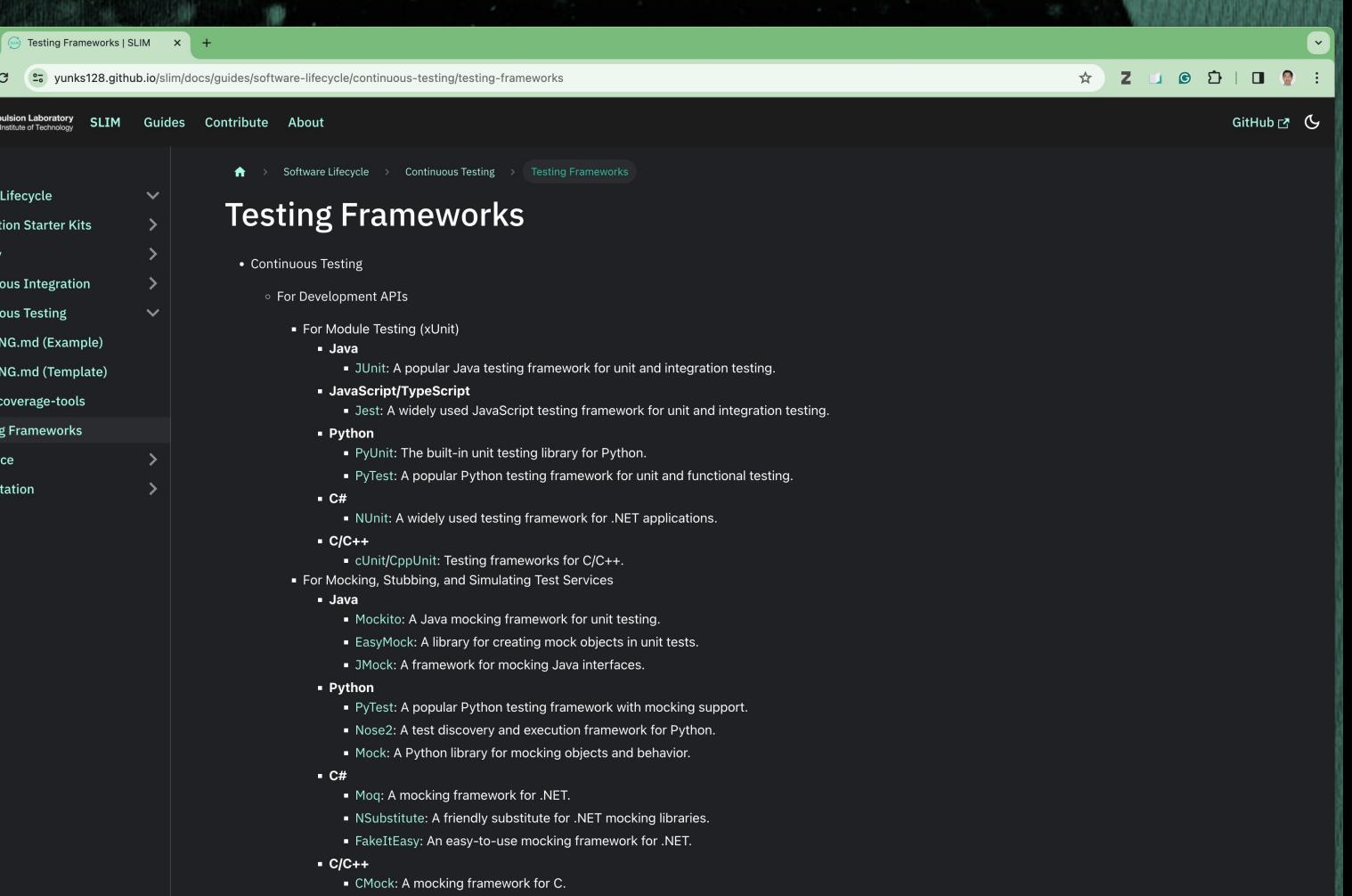

https://yunks128.github.io/slim/docs/guides/software-lifecycle/continuous-testing/testing-frameworks

# **Lessons Learned.**

- **Start Early: Begin testing from the outset** of development to catch issues early. Use our **template**!
- Automate Wisely: Recommending automation tools like LLMs and Robot **Framework** makes infusion of best practices easier.

Continuous Improvement: Regularly refine testing processes and our best practice guide to adapt to evolving project needs, for example: **Automate**  test execution!

**Join us in our effort to improve our latest guide:** https://github.com/NASA-AMMOS/slim/pull/144

Ma

Your C

Sub

# **Contributing to SLIM: Continuous Integration Best Practice**

**Presenter: John Engelke**

**Contributing a Continuous Integration Best Practice.** *Overview of Our Open Source Standards Development Process*

## 1. Identify a Best Practice Need

### **Through Community Engagement, We Identified Software Challenges:**

- Reliability and reproducibility
- A focus on scientific solutions (less on delivery)
- Many project- or developer-level contributions
- Managing integration with other (micro-)services
- Compartmentalize outputs and reporting
- Purpose-driven software or (micro-)services

## 3. Engage and Get Community Input

### **Identified Needs Such As:**

- **Complexity** 
	- Moving pieces
	- Dependency tracking, testing and reporting
	- Modular deployments
- **Deployments** 
	- Rapid development with ease of spin up
	- Build tooling non-standardization
- Auditing
	- **Traceability**
	- **Security**

**Contributing a Continuous Integration Best Practice.** *Overview of Our Open Source Standards Development Process*

## 1. Identify a Best Practice Need

## 2. Develop Best Practice Standard

## 3. Engage and Get Community Input

### **Contribution Model**

- Leveraged SLIM's community contribution model
- Created a ticket where we designed an architectural solution satisfying earlier needs
- Iterated many versions a best practice guide to outline our CI recommendation, including with tooling suggestions

### **Proposed Best Practice**

- Reference Architecture
	- Implementation guide for CI Best Practices
	- UML diagrams delineate concerns and approach (Single Source of Truth, Fail Fast/Fix Fast, Visibility/Open Results, On-commit Testing)
- Tooling Recommendations
- Starter Kits (templates) with Turnkey Standards
	- Built-In CI Tooling with Repository Publishing Automation
- Documentation As Code, Testing As Code

**Contributing a Continuous Integration Best Practice.** *Overview of Our Open Source Standards Development Process*

## 1. Identify a Best Practice Need

## 2. Develop Best Practice Standard

### **Gathered Community Feedback**

- Solicited project and user feedback through discussions and pull-request comments
- Updated iterative standards until satisfactory results

3. Engage and Get Community Input

# **[In-Depth | CI Reference A](https://nasa-ammos.github.io/slim/docs/guides/software-lifecycle/continuous-integration/reference-architecture)rchite** Philosophy and Practice

### **SLIM Documentation**

- https://nasa-ammos.github.io/slim/
- 'See our Best Practice Guides' -> 'Software Lifecycle' -> 'Continuous Integration' -> 'CI Reference Architectures'

### **CI Reference Architectures**

https://nasa-ammos.github.io/slim/docs/guides/softwarelifecycle/continuous-integration/reference-architecture

Con

# In-Depth | CI Tooling Recomme

## **Philosophy and Practice**

### **SLIM Documentation**

- https://nasa-ammos.github.io/slim/
- 'See our Best Practice Guides' -> 'Software Lifecycle' -> 'Continuous Integration' -> 'CI Tools and Frameworks'

### **CI Reference Architectures**

https://nasaammos.github.io/slim/docs/guides/ software-lifecycle/continuousintegration/continuous-integrationframeworks

### **CI Tools and Frameworks**

- Continuous Integration
	- For Analysis and Testing
		- For verification, notification and assembly
			- Using Git hooks
			- Using Github Actions
			- Implementing build tooling (e.g. Maven plugins, SetupTool
			- Using Checksum hashing
			- For credentialing
		- Implementing keystore Jenkins Credentials Binding Plugin
			- Using ssh
			- Using oauth
		- For executing and reporting tests
			- Using Jenkins plugins
			- Using TravisCI Build Addons
			- Using (Java) Maven plugins
			- Using (Python) SetupTools
			- Using (C#) NUnit
			- Using (C/C++) Make/Cmake
			- Using (Node.js) npm-test
			- Using (any) Testrail Connector
		- For Compilation
			- For build integration and reporting
				- Using Jenkins
				- **Using TravisCI**
			- For dependency management and packaging
				- Using (Java) Maven
				- Using (Python) SetupTools/Pip
				- Using (C#) NuGet
				- Using (C/C++) Make/Cmake
				- Using (Node.js) npm
				- Using (any) Ant
				- Using (any) Ant
				- · Using (Node js) npm
				- $-02000(010+1619)$

## Shift Left Philosophy

- Embed security (and more generally) quality and checks into development  $1$
- Starter Kits Provide Baseline CI Tools

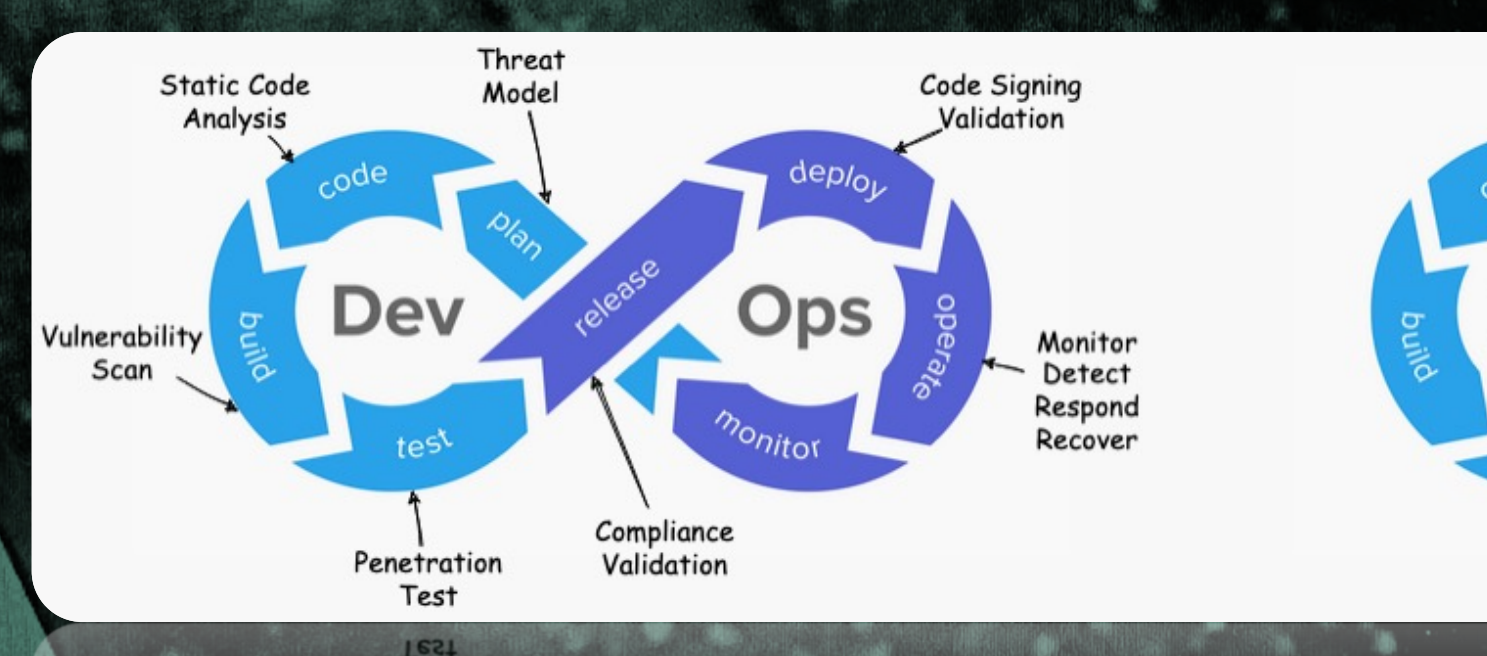

*1 Open Worldwide Application Security Project (OWASP), s.v. "OWASP DevSecOps Guideline v-0.2*," accessed March 5, 2024, https://owasp.org/www- project-devsecops-guideline/latest/.

## **In-Depth | CI SLIM Starter Kits** Java Starter Kit

.<br>Cproject xmlns="http://maven.apache.org/POM/4.0.0" xmlns:xsi="http://www.w3.org/2001/XMLSchema-instance" xsi:schemaLo

#### <modelVersion>4.0.0</modelVersion>

<name>JPL - AMMOS - IDS - Sample Projects - SLIM Starterkit Java Simple</name> <description>Sample Projects -- A sample Java project using Maven to demonstrate a simple application configuration

#### <parent>

<groupId>gov.nasa.ammos</groupId> <artifactId>parent-ammos</artifactId> <version>1.0.0</version> </parent>

<groupId>gov.nasa.jpl.ammos.ids.sample\_projects</groupId> <artifactId>maven-simple</artifactId> <version>\${revision}</version> <packaging>jar</packaging>

#### <properties>

<project.build.sourceEncoding>UTF-8</project.build.sourceEncoding> <!-- Tagging for CI --> <semver>1.0.0</semver> <revision>\${semver}\${buildnum}\${sha1}\${changelist}</revision>  $\leftarrow !--$  BUILD PARMS  $\leftarrow$ <!-- VERSIONING --> <version.junit>4.13.2</version.junit> <version.slf4j>1.7.36</version.slf4j> </properties>

#### $<$ scm>

<connection>scm:git:ssh://git@github.com:NASA-AMMOS/slim-starterkit-java.git</connection> <developerConnection>scm:git:ssh://git@github.com/NASA-AMMOS/slim-starterkit-java.git</developerConnection> <url>https://github.com/NASA-AMMOS/slim-starterkit-java/tree/main</url>  $scm>$ 

<build>

<plugins> <plugin> <groupId>org.codehaus.gmaven</groupId> <artifactId>groovy-maven-plugin</artifactId> </plugin> </plugins>  $\langle$ build>

#### <dependencies>

<dependency> <groupId>junit</groupId> <artifactId>junit</artifactId> <version>\${version.junit}</version> </dependency> <dependencv> <groupId>org.slf4j</groupId>

## **Automation-based, CI-friendly Versioning**

- Build/archive on code push
- Release/publish on code tag

### **Toolchain**

- JDK
- Git
- Jenkins/GH Actions
- Maven
- Artifactory/Nexus

Java Starter Kit

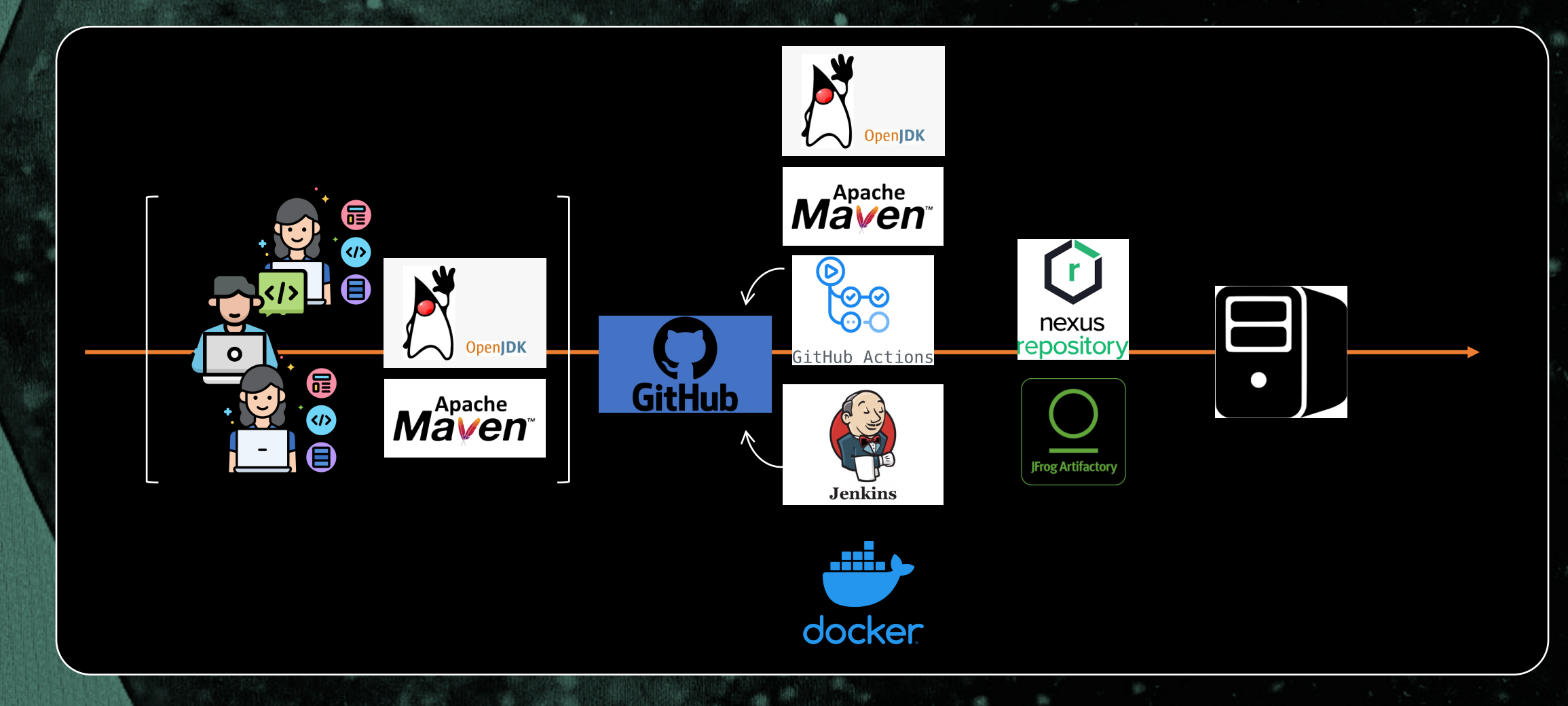

# **In-Depth | CI SLIM Starter Kits** Java Starter Kit

Tracking System Touchpoints

- Workstation: Code, at modification time Semantic Version
- CVS: Git, at commit time Commit Hash
- CI Service: Jenkins, at build time build number
- Artifact Repository: Artifactory, at publish SNAPSHOT flag

Identify code origins precisely from 1<sup>st</sup> commit onward *Versioning Examples*

- **SNAPSHOT:** mars-3.8.0b52-bb59d69-SNAPSHOT.jar
- **Release:** mars-3.8.0.jar + *version file* in JAR contents

## **In-Depth | CI SLIM Starter Kits** Python Starter Kit

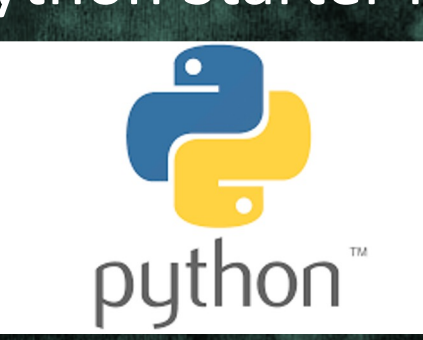

SLIM Standards in a Single Repository • Instant, development-ready GitHub Application • Rapid implementation via GH Templates • Plug-and-Play CI

- Automated repository publishing on tag
- Documentation as Code
	- Ticket and Pull Request templates
	- Ready for Small and Large Teams
- Testing as Code
- Gateway to key Shift Left security features

Python Starter Kit: Documentation Integration

 $\equiv$  README.md

[INSERT YOUR LOGO IMAGE HERE (IF APPLICABLE)]

### [INSERT YOUR REPO / PROJ NAME HERE]

[INSERT A SINGLE SENTENCE DESCRIBING THE PURPOSE OF YOUR REPO / PROJ]

[INSERT YOUR BADGES HERE (SEE: https://shields.io)] Best Practices from SLIM [INSERT SCREENSHOT OF YOUR SOFTWARE, IF APPLICABLE] [INSERT MORE DETAILED DESCRIPTION OF YOUR REPOSITORY HERE] [INSERT LIST OF IMPORTANT PROJECT / REPO LINKS HERE]

#### **Features**

- [INSERT LIST OF FEATURES IMPORTANT TO YOUR USERS HERE]
- Python build tooling based on PEP-517 and PEP-518 standards
- Build, release and publish automation takes place automatically using GitHub Actions.
- · Bulla, release and publish automation takes place automatically using GitHub Actions

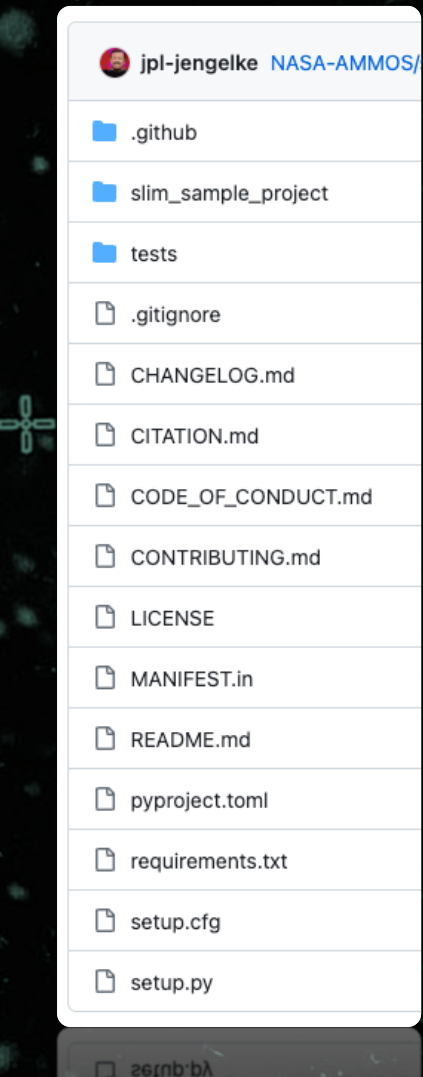

**Python Starter Kit: Scanning Features** 

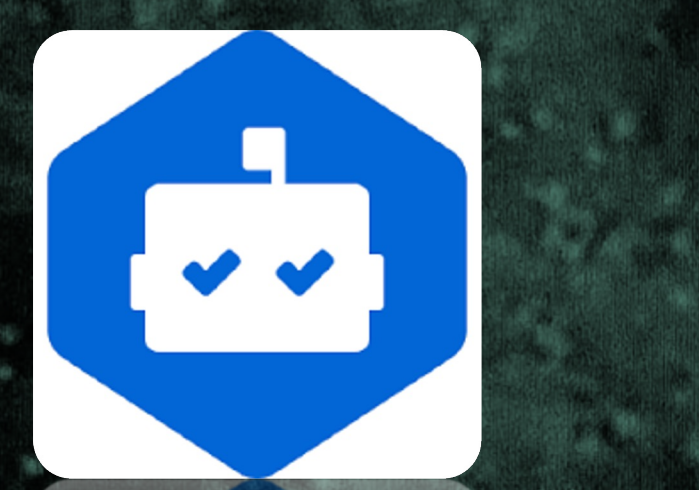

## **Software Composition Analysis**

This section contains links to sample actions, templates and configurations that analyze and validate composition of Open Source Software (OSS) components in software systems. Identifying software and licensing vulnerabilites and ensuring routine software updates is an OSS cybersecurity best practice.

### **Dependabot**

A GitHub ecosystem tool for dependency version and security vulnerability analysis.

#### **Automated Dependency Updates**

This Dependabot task provides an automated check for OSS component updates and automatically creates pull requests to commit new versions.

**Starter Kit:** 

• SLIM Starterkit Python -- Dependabot Script to install in your GitHub repo

Python Starter Kit: Built-In Package Index Publishing

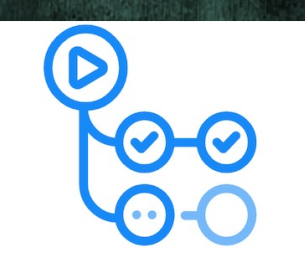

Actions

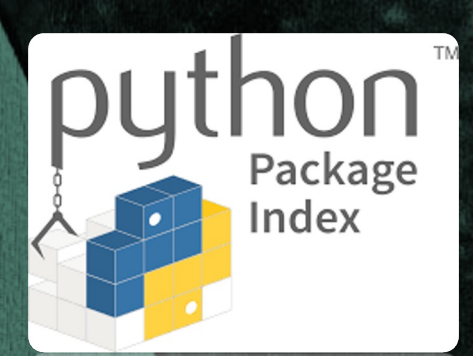

• Traceability with versioning through Setup Tools SCM (Git-synchronized)

• GitHub Actions Containerized Builds

- Code Testing
- Package Validation
- PyPi (Python Package Index) release on Tag
	- Integrated PyPi documentation metadata
- Fail Fast alerts on build/release error
- Security Alerts

**Shift Left Fast:** A Deployable Python App in 10 Minutes Friday, March 15, 2024 - 13:45 to 14:00 | Ballroom DE

# **[Que](mailto:kyongsik.yun@jpl.nasa.gov)stions?**

Join Us @ https://nasa-ammos.githul

## **Speaker Contacts**

Rishi Verma (rishi.verma@jpl.nasa.gov) Kyongsik Yun (kyongsik.yun@jpl.nasa.gov) John Engelke (jengelke@jpl.nasa.gov)

## **A Spe**

- Lan I
- The : The :